S příchodem nového Java Runtime Engine došlo k zakázání většiny www stránek s applety. Jednotlivé stránky je potřeba ručně odblokovat. Jedná se o uživatelské nastavení, nelze jej bohužel aplikovat plošně

## **Postup nastavení výjimek pro Java applety:**

- 1) V menu **Start-Ovládací panely-Programy** klikněte na položku **Java**, objeví se okno nastavení JRE
- 2) klikněte na záložku "Security", pak na tlačítko "Edit Site List..."
- 3) V následujícím dialogu použitím tlačítka "Add" přidáte požadovanou www stránku. Doporučuji následující postup:

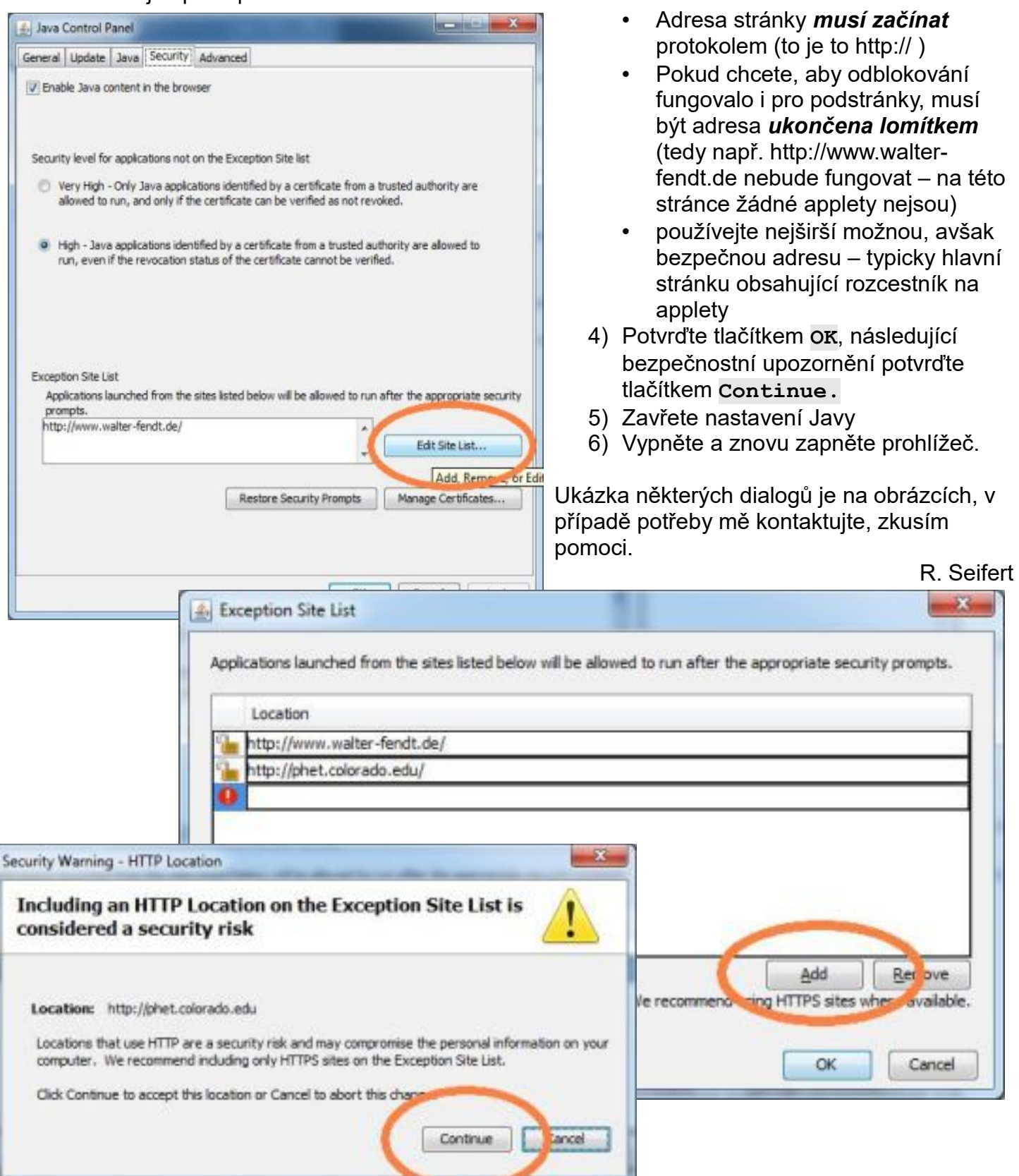